```
Extraer certificado
```
openssl pkcs12 -nocerts -in certificado.pfx -out privada.key

Enter Import Password: MAC verified OK Enter PEM pass phrase: Verifying - Enter PEM pass phrase:

Lo exporta con contraseña:

-----BEGIN ENCRYPTED PRIVATE KEY----- MIIFDjBABgkqhkiG9w0BBQ0wMzAbBgkqhkiG9w0BBQwwDgQILFir/NbOHJACAggA MBQGCCqGSIb3DQMHBAidM8a4rnDOrQSCBMjCX8wEM2YSubkiN4LpMKBE0t54Xghg jkNzVep8NnhnQYtZvSLjLJUFeSn3pz4UDVUbpGH9StzvlVpPIbM06+0eex1Pa1LV RruaW9syrm60LuTeWj4QZVgMtmOMBtvYH6hO5635NWfJ0TgA6FVholSLnsZ7T3+1 ZGkcquDL+3pb8QNRMTKxWrTQFMqP3JR+tfkMQcXme4lhXv2qje7wq4QAg8SKBfKe  $+20=$ 

-----END ENCRYPTED PRIVATE KEY-----

Para quitarle la contraseña:

openssl rsa -out privada\_NOKEY.key -in privada.key

-----BEGIN RSA PRIVATE KEY-----

MIIEowIBAAKCAQEAlIDAtwYEh0SXYEJcIHxFUSI/qj2RzYusPcZnMbzs7nfL3uq7 2Rb9RdI4JcIlGr8WGXDNFj6xIYu30VchXQ33zJuLkyOHyi5Hsiy9FslKnmTOOY5q PgowtGjUSGSnzWL4kVbTpKokALWDCMwqm+UV6XQxrJXg51/DWHqgjnqAJcyeaj3K +nRWuwKBgAk8/Ms6rVn1UIiozelF4IY4Su18tqaBS9ri2ILnbU5K7RISfhJfc/FQ f743M15B4O2WOgsoJ21NtKmEV75XqU6wlKruSvAaHHdHAQBbLWq28WtMG2gMo1WP qQrsKQEwoa6K9he52vZz8UNLSWSiqVbcTC3ThTWYmti0E20R/H+Q -----END RSA PRIVATE KEY-----

Clave pública:

openssl pkcs12 -clcerts -nokeys -in certificado.pfx -out publica.cer

Enter Import Password: MAC verified OK

Last update: 2015/04/13 informatica:linux:apache2:certificados:operaciones http://wiki.legido.com/doku.php?id=informatica:linux:apache2:certificados:operaciones 20:19

From: <http://wiki.legido.com/>- **Legido Wiki**

Permanent link: **[http://wiki.legido.com/doku.php?id=informatica:linux:apache2:certific](http://wiki.legido.com/doku.php?id=informatica:linux:apache2:certificados:operaciones) [ados:operaciones](http://wiki.legido.com/doku.php?id=informatica:linux:apache2:certificados:operaciones)**

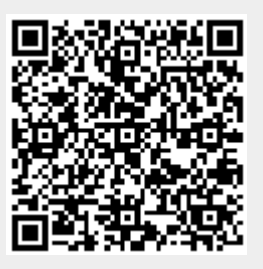

Last update: **2015/04/13 20:19**